## How to access Clever from home

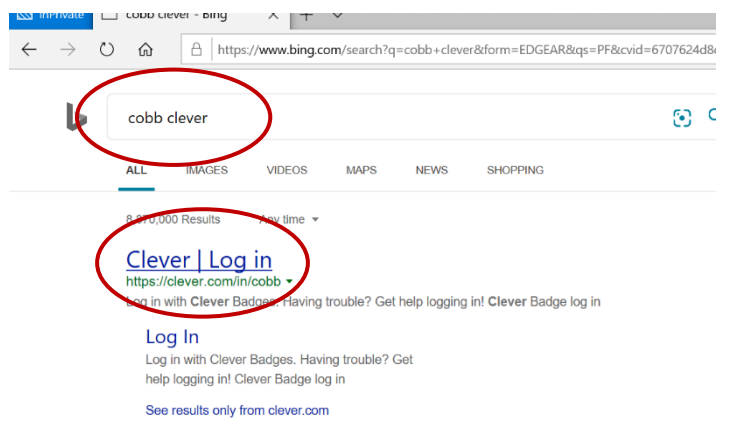

Using Bing or Google search for "cobb clever"

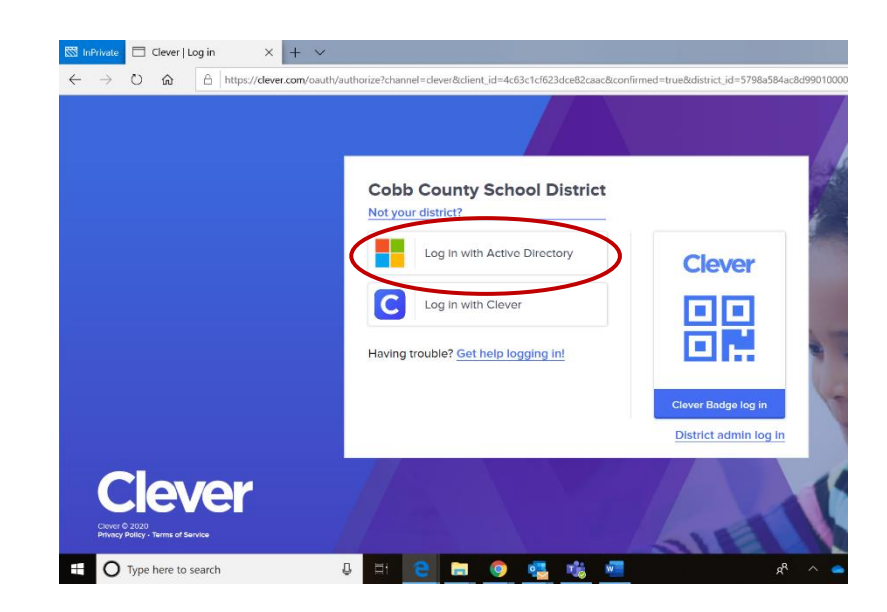

Click on **Log in with Active Directory**

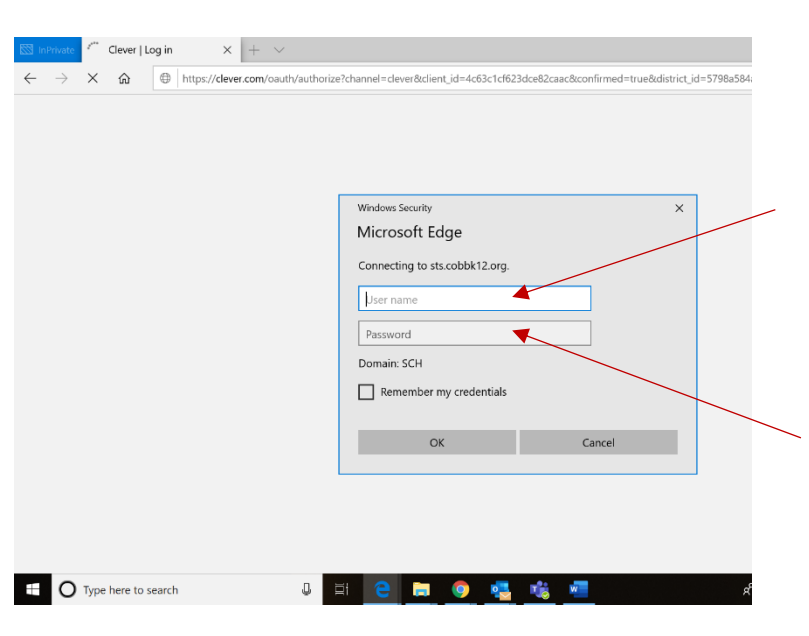

## Sign in using

**Username:** your student ID

(otherwise known as

breakfast number or lunch number

or

computer number)

**Password:** computer password